# NVR-B3401.18.30.200106Release Notes

# NVR-B3401.18.30.200106Release Notes

Keywords: Version information, usage notes, precautions.

**Abstract:** This document provides information about the **NVR-B3401.18.30.200106** board software, including version information, usage notes, precautions, and features.

#### **Acronym**

| Acronym | Full Name              |  |
|---------|------------------------|--|
| NVR     | Network Video Recorder |  |

2020-1-20 Page 1

# Contents

| 1 Version Information                        | 3 |
|----------------------------------------------|---|
| 1.1 Version Number ·····                     | 3 |
| 1.2 Applied Product Models ·····             | 3 |
| 1.3 Release History ·····                    | 3 |
| 2 Usage Notes                                | 3 |
| 3 Software Features                          | 3 |
| 4 Version Change Description                 | 4 |
| 4.1 Feature Change Description ·····         | 4 |
| 4.2 Operation Change Description             | 4 |
| 4.3 Solved Issues ·····                      | 4 |
| 5 Related Documents and Delivery Method····· | 4 |
| 6 Version Upgrade Guidance                   | 4 |
| 6.1 Precautions                              | 4 |
| 6.2 Upgrade Procedure ·····                  | 5 |
| 6.3 Upgrade Through the System Interface     | 5 |
| 6.4 Ungrade Through the Web Interface        | 5 |

# 1 Version Information

#### 1.1 Version Number

NVR-B3401.18.30.200106

# 1.2 Applied Product Models

Table 1 Applied Product Models

| Product Models | Description                                  |  |
|----------------|----------------------------------------------|--|
| SR-04NI-BL1-4P | 1 slot, 4-ch, 4 PoE interfaces , H.264/H.265 |  |
| SR-04NI-B1-4P  | 1 slot, 4-ch, 4 PoE interfaces , H.264/H.265 |  |

# 1.3 Release History

Table 2 Released Versions

| Version No.             | Basic Version No.       | Released On |
|-------------------------|-------------------------|-------------|
| NVR-B3401.18. 30.200106 | NVR-B3401.18. 26.191225 | 2020-01-06  |
| NVR-B3401.18. 26.191225 | NVR-B3401.18.18.191104  | 2019-12-25  |
| NVR-B3401.18.18.191104  | NVR-B3401.17.18.190918  | 2019-11-04  |
| NVR-B3401.17.18.190918  | NVR-B3401.17.16.190816  | 2019-09-18  |
| NVR-B3401.17.16.190816  | B3405P61                | 2019-08-16  |
| B3405P61                | B3405P60                | 2018-06-12  |
| B3405P60                | Initial release         | 2018-05-09  |

# 2 Usage Notes

None.

### 3 Software Features

Table 3 Software Features

| Service                  | Feature                                                           |  |
|--------------------------|-------------------------------------------------------------------|--|
| Audio and video decoding | H.264 and H.265, 1080P resolution display, up to 16Mbps bit rate. |  |
| Data storage             | Local storage of recordings in hard disk(s).                      |  |
| Web-based management     | Web-based user interface for device configuration and management. |  |

# 4 Version Change Description

### 4.1 Feature Change Description

Table 4 NVR-B3801.18.18.191104 Feature Changes

| Item                                                                                                    | Feature                                                                               | Description                                                                                                    |  |
|----------------------------------------------------------------------------------------------------|---------------------------------------------------------------------------------------|----------------------------------------------------------------------------------------------------|--|
|                                                                                                    | Smart U                                                                               | A smart assistant that displays NVR's overall working status in one page, enabling users to check NVR's network and HDD status with one click, and giving recommendations for abnormal statuses. |  |
| Nowly                                                                                                    | Improved error message in preview page                                                | More detailed messages such as incorrect password and network error are displayed in preview page, so that user experience improved.                                                             |  |
| Newly added feature s  Support disabling third stream audio  Connect video doorbell  Improved storage settings | Support disabling third stream audio and copying audio settings to multiple channels. |                                                                                                    |  |
|                                                                                                    | Connect video doorbell                                                                | Support video doorbell, which, if connected, doorbell calling alarm can be received both on the NVR and the app.                                                                                 |  |
|                                                                                                    | Improved storage settings                                                             | Support encoding settings of third stream, and more Storage Mode options, so that the problem that camera with no third stream cannot play back in SD mode.                                      |  |
| Improv<br>ed<br>feature<br>s                                                                                   | Improved conectability with Topsee camera                                             | The NVR supports searching and connecting a Topsee camera in different network segment, even if Full Netcom is not enabled for the camera.                                                       |  |

### 4.2 Operation Change Description

None

#### 4.3 Solved Issues

None

# 5 Related Documents and Delivery Method

Table 5 Related Document List

| Manual Name                         | Manual Version | Delivery             |
|-------------------------------------|----------------|----------------------|
| Network Video Recorders Quick Guide | V1.00          | Deliver with device. |

# 6 Version Upgrade Guidance

#### 6.1 Precautions

- This software system includes a software program mirror (Program.bin). Before you start upgrade, please back up configuration data through the system or Web interface in case the upgrade fails.
- Maintain proper network connection and power supply during the upgrade.

### 6.2 Upgrade Procedure

The version can be upgraded through the system interface and the Web interface, both support cloud upgrade.

### 6.3 Upgrade Through the System Interface

The system interface provides two options for upgrading the system software: local upgrade using a USB drive and cloud upgrade.

#### 1. Local upgrade

Before you start, copy the correct upgrade file to the root directory of the USB drive.

- (1) Plug the USB drive into the USB interface on the NVR.
- (2) Log in to the system interface as "admin".
- (3) Click Maintain > Upgrade.
- (4) Click **Upgrade**, select the upgrade file from the drop-down list, and then click **Upgrade**. A prompt message appears.
- (5) Click OK.

Figure 1 Prompt Message

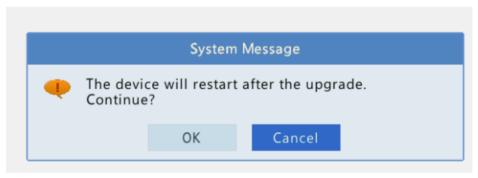

(6) The NVR will restart automatically when the upgrade is completed.

#### 2. Cloud upgrade

Before you start, check that the NVR is correctly connected to the public network.

- (1) Click **Maintain > Upgrade**, and then click **Check** to check for the latest version.
- (2) Click **Upgrade** after a newer version is detected.

### 6.4 Upgrade Through the Web Interface

Perform the following steps to upgrade through the Web interface:

- (1) Log in to the Web interface as "admin".
- (2) Click Settings > Maintenance > Maintenance.

Figure 1 System Maintenance

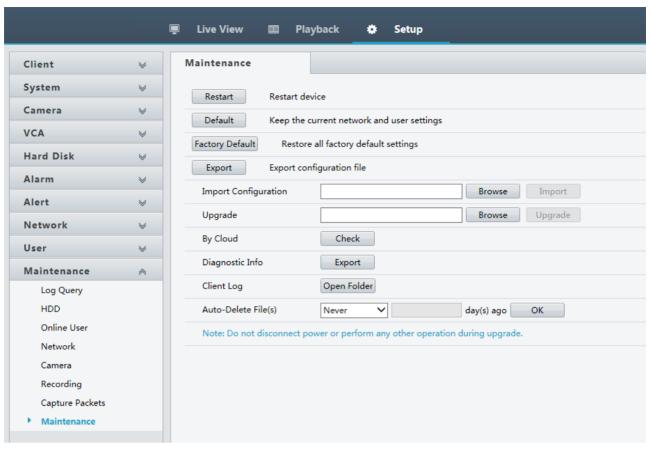

- (3) Click **Browse** right to the **Upgrade** field, select the **Program.bin** file to upgrade, and then click **Upgrade**.
- (4) If the NVR is connected to the public network, you may also click **Check** to perform a cloud upgrade. If a newer version is detected, a prompt message will appear. Click **OK** to start upgrade.

Figure 2 Prompt Message

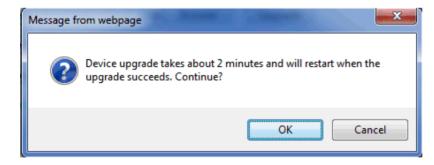

(5) The NVR will restart automatically when the upgrade is completed.

The information in this manual is subject to change without notice.